<span id="page-0-0"></span>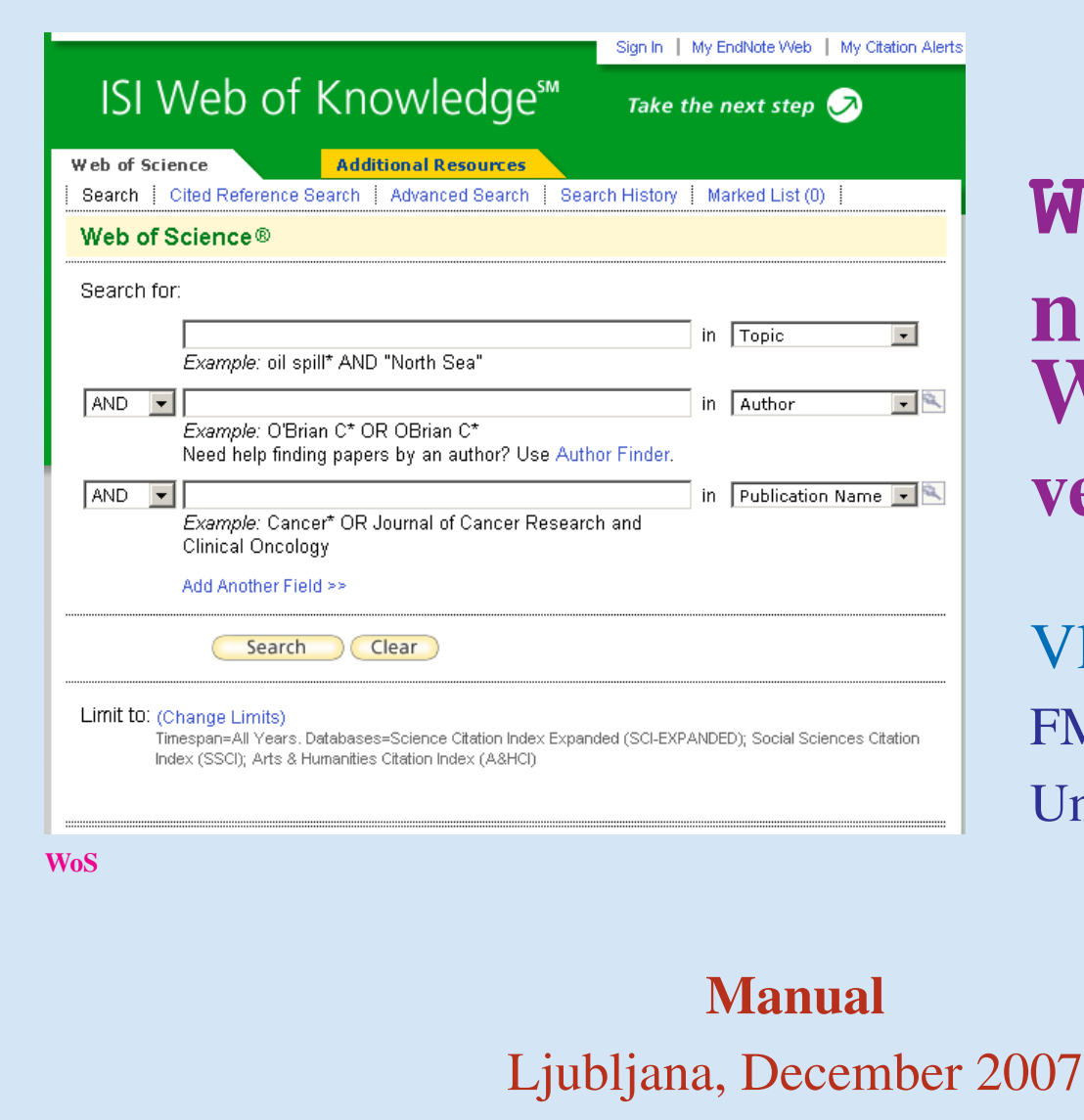

 $\overline{\phantom{0}}$ 

**WoS2Pajek** networks from [Web of Science](#page-1-0) version 0.3

Vladimir Batagelj FMF, matematika University of Ljubljana

## Index

<span id="page-1-0"></span>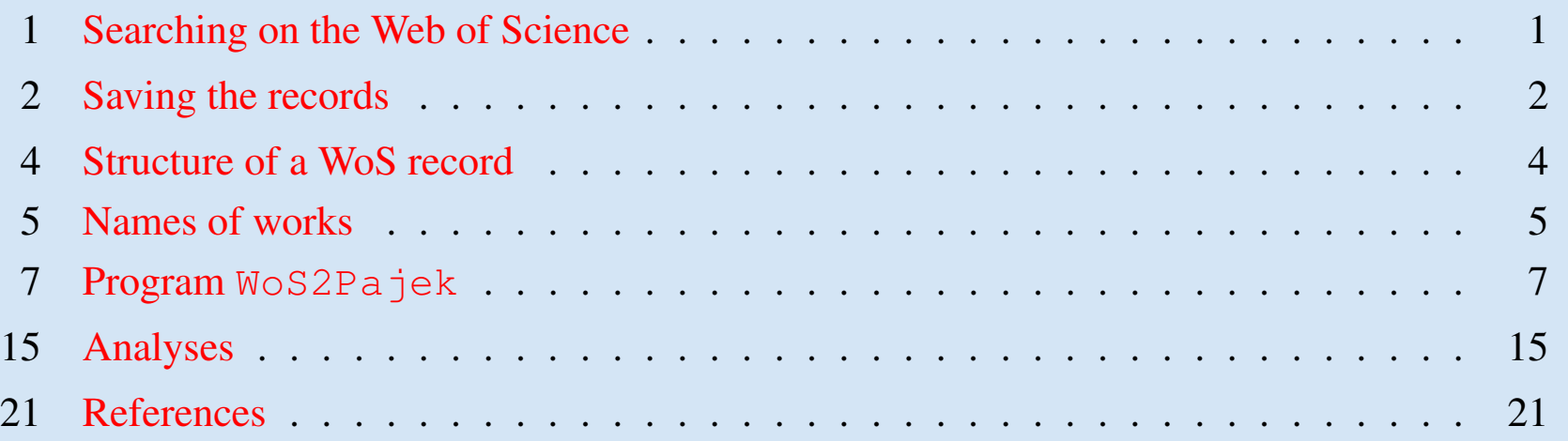

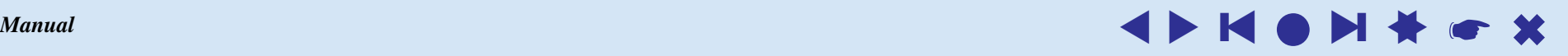

## Searching on the Web of Science

<span id="page-2-1"></span><span id="page-2-0"></span>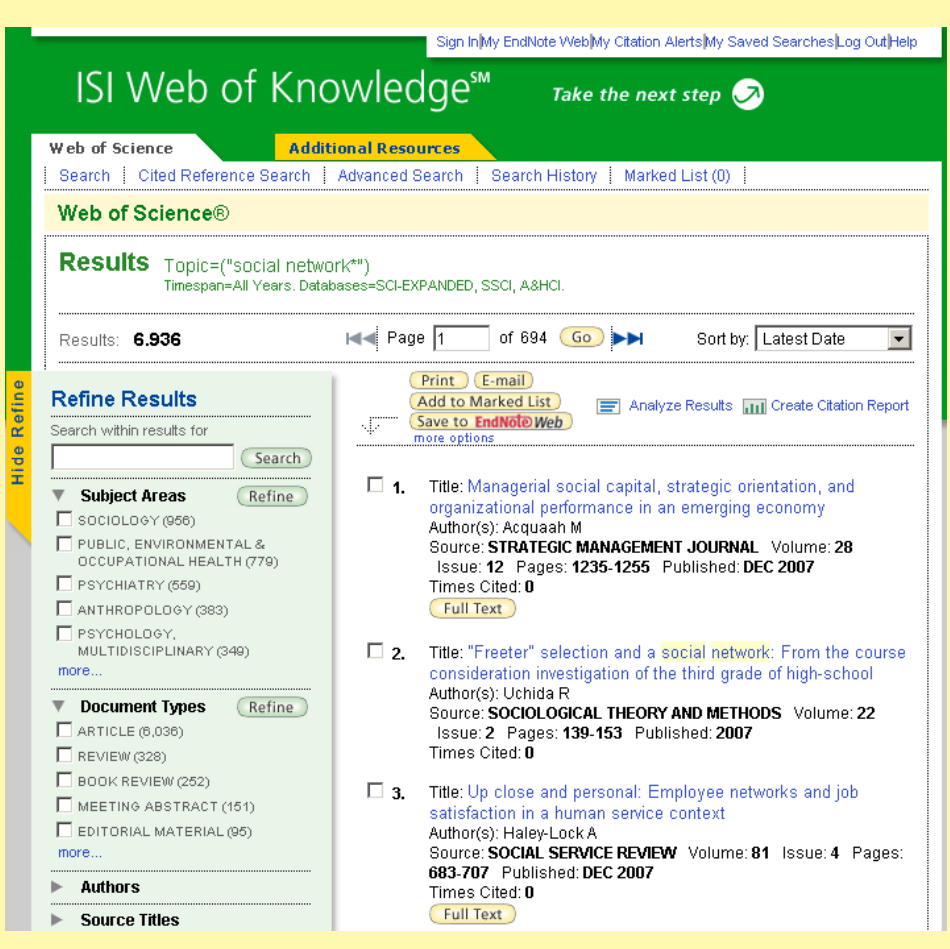

The Web of Science – WoS [\(ISI/Thomson\)](http://portal.isiknowledge.com/portal.cgi) allows us to save on a file the records corresponding to our queries.

For example, using **General search** with a query "social network\*" we get 6936 hits (27. December 2007).

Trying to save them we are informed that we can save at once at most 500 records. We have to save the records by parts on separate files. At the end we concatenate all these files into a single file.

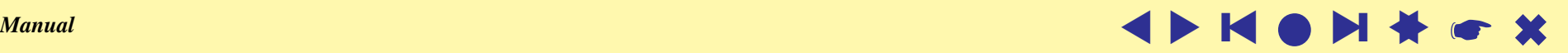

<span id="page-3-0"></span>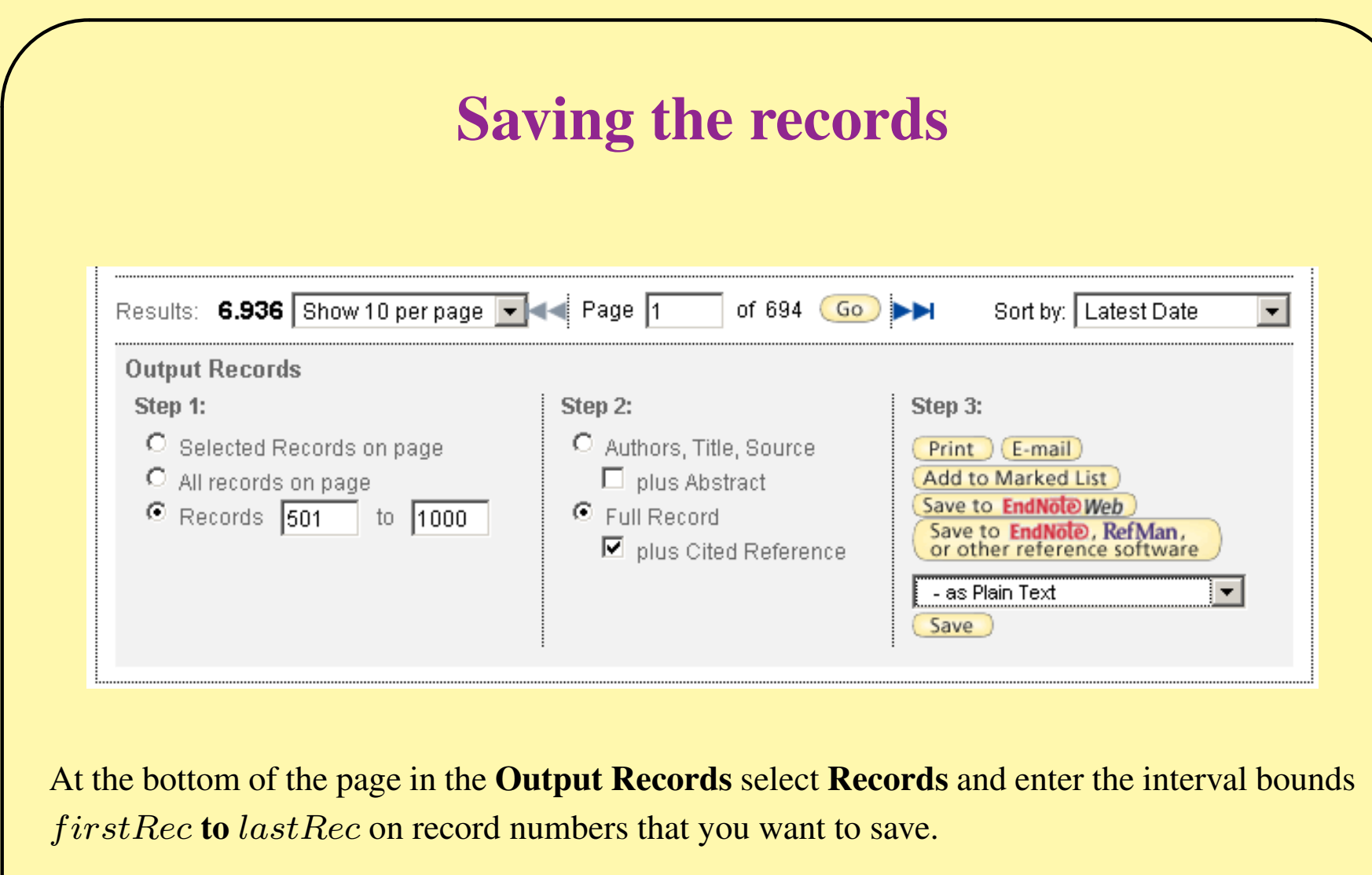

Select **Full Record + Cited Reference**.

Select also **- as Plain Text** and click on the Save button.

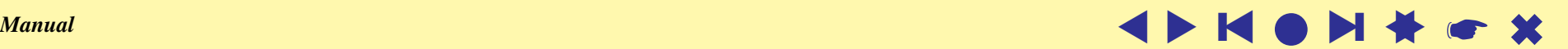

#### . . . Saving the records

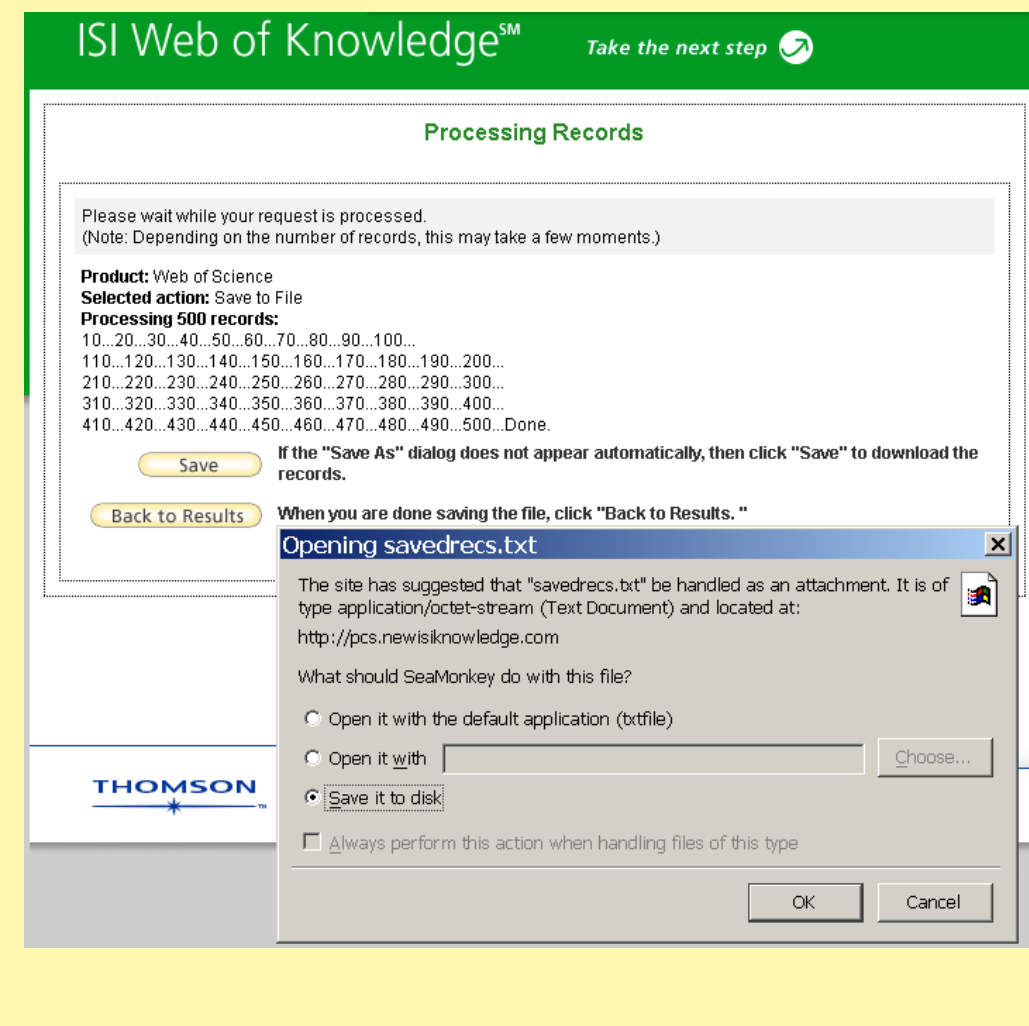

In a new window the export process starts . . . it takes some time . . . wait until done. Select **Save it to disk** and click **OK**. When the file-chooser appears determine the file on which the records are saved.

Clicking on the Back to Results button you return back to the results window.

Repeat these steps until all the records are saved on files.

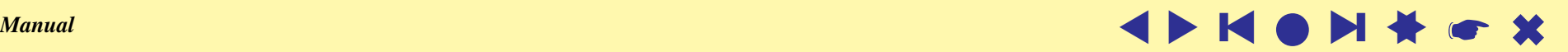

```
Structure of a WoS record
```

```
\overline{\phantom{0}}PT J
  AU KOSMELJ, K
     BATAGELJ, V
  TI CROSS-SECTIONAL APPROACH FOR CLUSTERING TIME-VARYING DATA
  SO JOURNAL OF CLASSIFICATION
  DT Article
  CR *UN, 1979, STAT YB
     *UN, 1981, STAT YB
     *UN, 1982, STAT YB
     ANDERBERG MR, 1973, CLUSTER ANAL APPLICA
     BATAGELJ V, 1981, CLUSE CLUSTERING PRO
     BATAGELJ V, 1988, 2ND M YUG SECT CLASS
     BATAGELJ V, 1988, CLASSIFICATION RELAT, P67
     GORDON AD, 1981, CLASSIFICATION
     KOSMELJ K, 1983, REV STAT APPL, V31, P5
     KOSMELJ K, 1986, J MATH SOCIOL, V12, P315
  TC 7
  SN 0176-4268
  J9 J CLASSIF
  JI J. Classif.
  PY 1990
  VL 7
  IS 1
  BP 99
  EP 109
  SC Mathematics, Interdisciplinary Applications; Psychology, ...
  UT ISI:A1990DE57600006
  ER
```
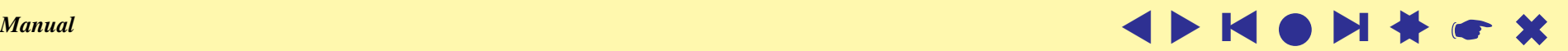

## Names of works

<span id="page-6-0"></span>The usual *ISI name* of a work (field CR)

LEFKOVITCH LP, 1985, THEOR APPL GENET, V70, P585 has the following structure

AU + ', ' +  $PY$  + ', ' +  $SO[:20]$  + ', V' + VL + ', P' + BP

All its elements are in upper case.

In WoS the same work can have different ISI names. To improve the precission the program **WoS2Pajek** supports also *short names* (similar to the names used in HISTCITE output). They have the format:

```
LastNm[:8] + '_' + FirstNm[0] + ' (' + PY + ')' + VL + ':' + BP
```
For example: LEFKOVIT<sub>-L</sub>(1985)70:585

From the last names with prefixes VAN, DE, ... the space is deleted.

Unusual names start with character  $\star$  or  $\frac{1}{2}$ .

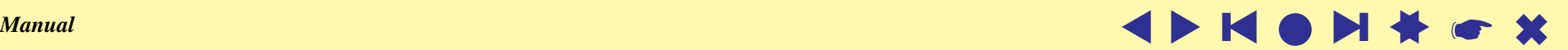

#### . . . Names of works

In the CR field other forms of ISI names and several errors and inconsistencies can be found:

NEWMAN MEJ, 2004, PHYS REV E 2, V69, ARTN 066133 PALLA G, 2005, NATURE, V435, P814, DOI 10.1038/nature03607 PAPIN JA, 2004, TRENDS BIOCHEM SCI, V29, P641, DOI 10.1016/j.tibs.2004.10.001 DOLCINI MM, 2005, J ADOLESCENT HEALTH, V36, UNSP 267.E6-15 EVANS JD, 2001, GENOME BIOL, V2, UNSP RESEARCH0001 NEWMAN MEJ, 2001, IN PRESS COMPLEX NETUNSP 215239 GRANOVET.MS, 1973, AM J SOCIOL, V78, P1360 GRANOVETTER M, 1983, SOCIOLOGICAL THEORY, V1, P203 BORGATTI SP, 2002, UGINET WINDOWS SOFTW BORGATTI S, 1999, UCINET V USERS GUIDE CANTANZARO M, 2005, PHYS REV E, V71, UNSP 027103 CANTAZARO M, 2005, PHYS REV E, V71, UNSP 056104 CATANZARO M, 2005, PHYS REV E 2, V71, ARTN 056104

We decided to treat in short names the ARTN and UNSP values as BP values. We also remove the DOI parts.

The user can correct the typing errors and nonuniformities on the WoS file.

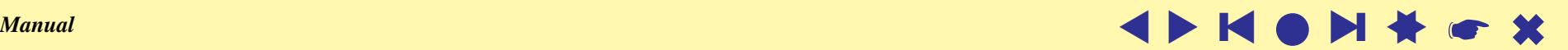

## Program **WoS2Pajek**

<span id="page-8-0"></span>For converting WoS file into networks in **Pajek**'s format a program **[WoS2Pajek](file:./WoS2Pajek.py)** was developed (in Python). It produces the following files:

- citation network: works  $\times$  works;
- authorship (two-mode) network: works  $\times$  authors, for works without complete description only the first author is known;
- keywords (two-mode) network: works  $\times$  keywords, only for works with complete description;
- journals (two-mode) network: works  $\times$  journals, field  $J9$ ;
- partition of works by the publication year;
- partition of works complete description  $(1)$  / ISI name only  $(0)$ ;
- vector number of pages, PG or  $EP BP +1$ .

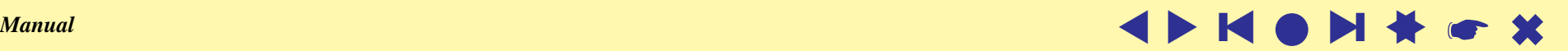

#### Program **WoS2Pajek**

The keywords are obtained from the fields  $TI$  (title),  $ID$ ,  $DE$  and  $AB$ (abstract). From the text the [stopwords](http://www.dcs.gla.ac.uk/idom/ir_resources/linguistic_utils/stop_words) are removed and a list of words is produced. The words are lemmatized using [MontyLingua](http://web.media.mit.edu/~hugo/montylingua/) package.

In future versions aditional networks can be derived: works  $\times$  discipline, works  $\times$  countries, ...

Program **WoS2Pajek** can be run as an executable program by doubleclicking on its icon – see slide 9.

The source code can be executed in different ways using the Python interpreter. See slides 10, 11 and 12.

Some slides still to be updated to version 0.3 !!!

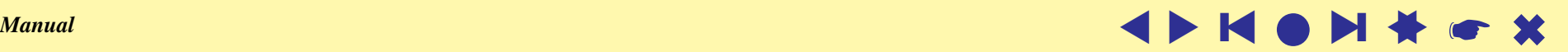

#### Program **WoS2Pajek**

The current version of **WoS2Pajek** requires 7 parameters to be given by the user:

- WoS directory: path to the directory in which the project subdirectory with the WoS file is located;
- MontyLingua directory: path to the directory in which the MontyLingua package is installed (put it also in the PATH env-variable);
- project subdirectory name; it is used also as a part of the name of output files;
- WoS file;
- maxnum estimate of the number of all vertices (number of records  $+$  number of cited Works) – 30∗ number of records;
- use ISI name / short name;
- step prints info about each k\*step record as a trace; step  $= 0$  no trace.

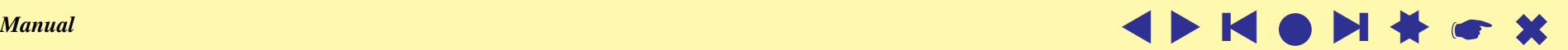

### Running **WoS2Pajek** / EXE version

D:\vlado\work\Python\WoS\WoS2Paiek\WoS2Paiek.exe

```
\ast \ast \ast \mathsf{WoS2Pa,jek} - 0.2by V. Batagelj, August 24, 2007 / March 23, 2007
6 arguments reguired to run !
WoS directory
                       = r'd:\vlado\work\Python\WoS'
project subdirectory = 'UBAF'\hat{N}os file
                        = 'UBAF.WoS'
max num of vertices
                        = 2000
ISInumber (True/False = False
list step
                        = 1010 : DOREIAN_P(2004)26:29
20 : DOREIAN_P(2000)17:3
30 : BATAGELJ_U(1994)134:3
40 : FABICPET (1991)8:121
50 : BATAGELJ V(1984)52:113
number of works
                      = 850number of authors
                          585
                      =number of records
                          57
                      =number of duplicates =
                          Й
*** FILES:
year of publication partition: UBAFYear.clu
described / cited only partition: UBAFDC.clu
number of pages vector: UBAFNP.vec<br>citation network: UBAFCite.net
works X journals network: UBAFWJ.net
works X Keywords network: UBAFWK.net
works X authors network: UBAFWA.net
***
Close console?
```
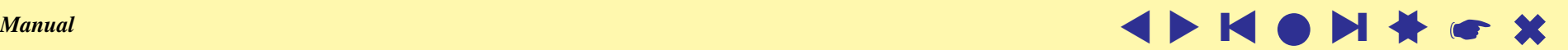

 $\Box$ 

#### Running **WoS2Pajek** 0.3 / from Python interpreter

```
>>> import sys; wdir = r'c:\users\Batagelj\work\Python\WoS'; sys.path.append(wdir)
>>> MLdir = r'c:\Python25\Lib\site-packages\MontyLingua-2.1\Python'; sys.path.append(MLdir)
>>> import WoS2Pajek
Module Wos2Pajek imported.
To run, type:
 Wos2Pajek.run(wdir,MLdir,project,bibfile,maxvert,ISIn,listep)
for example:
 Wos2Pajek.run(r'D:\Vlado\work\Python\WoS',
    r'c:\Python25\Lib\site-packages\MontyLingua-2.1\Python',
    'SN','SN.WoS',200000,False,500)
>>> WoS2Pajek.run(wdir,MLdir,'joc','JoC.WoS',250000,False,500)
****** MontyLingua v.2.1 ******
***** by hugo@media.mit.edu *****
Lemmatiser OK!
Custom Lexicon Found! Now Loading!
Fast Lexicon Found! Now Loading!
Lexicon OK!
LexicalRuleParser OK!
ContextualRuleParser OK!
Commonsense OK!
Semantic Interpreter OK!
Loading Morph Dictionary!
*********************************
*** WoS2Pajek - 0.3
by V. Batagelj, December 27, 2007 / March 23, 2007
started: Thu Dec 27 15:15:24 2007
WoS query: SO=(Journal of classification)
*** duplicate: STEINLEY D, 2007, J CLASSIF, V24, P144
*** duplicate: STEINLEY D, 2007, J CLASSIF, V24, P144
*** duplicate: STEINLEY D, 2007, J CLASSIF, V24, P144
*** duplicate: STEINLEY D, 2007, J CLASSIF, V24, P144
*** duplicate: STEINLEY D, 2007, J CLASSIF, V24, P144
Common sense violated! Correcting...
```
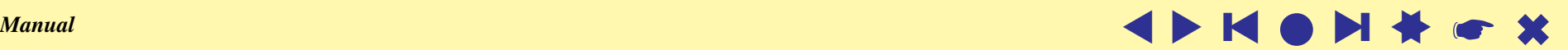

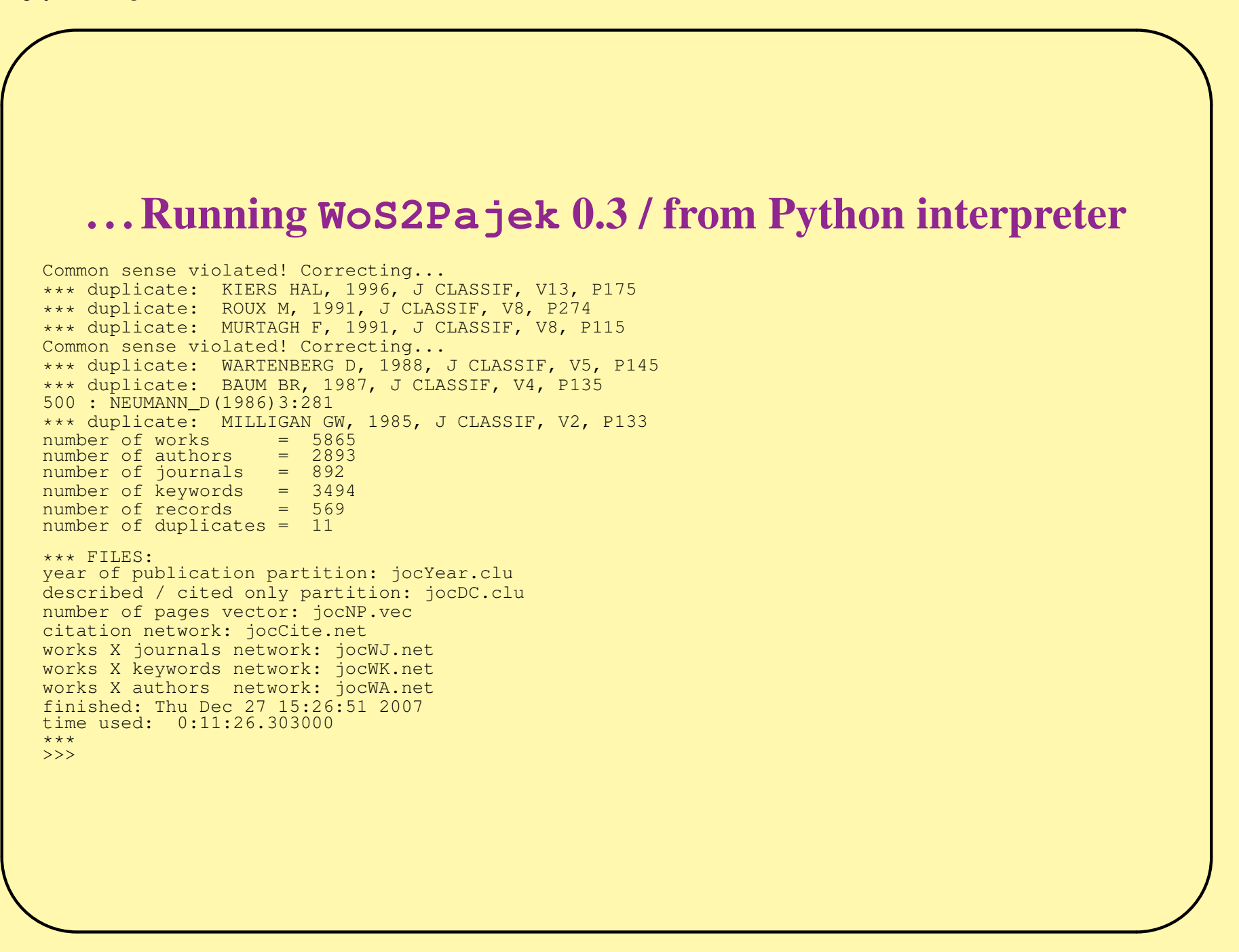

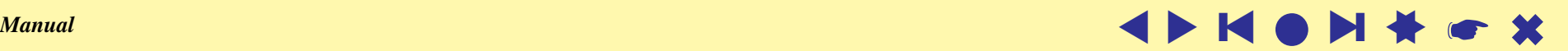

## Running **WoS2Pajek** / Python from command line using parameters

```
D:\>python D:\vlado\work\Python\WoS\WoS2Pajek.py D:\vlado\work\Python\WoS UBAF U<br>BAF.WoS 2000 False 10
        \star\star\star WoS2Pajek - 0.1
        by U. Batagelj, April 3, 2007 / March 23, 2007
        D:\vlado\work\Python\WoS
        IUBAF
        UBAF.WoS
        2000
         False
         10
          0 : DOREIAN_P(2004)26:29
        20 : DOREIAN_P(2000)17:3
        30 : BATAGELJ U(1994)134:3
        40 : FABICPET_I(1991)8:121
        50 : BATAGELJ V<1984>52:113
        number of works
                                  = 845number of authors = 585\star \star \star FILES:
        year of publication partition: UBAFYear.clu<br>described / cited only - partition: UBAFDC.clu<br>citation network: UBAFCite.net<br>works X authors network: UBAFWA.net
         xxx
        b:\>
\overline{\phantom{0}}
```
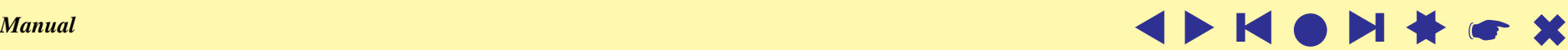

#### Running **WoS2Pajek** / Python from command line

```
D:\>python_D:\vlado\work\Python\WoS\WoS2Pajek.py
\star\star\star WoS2Pajek - 0.1
by U. Batagelj, April 3, 2007 / March 23, 2007
6 arguments required to run \rlap{!}{}WoS directory
                       = r'D:\vlado\work\Python\WoS'
project subdirectory = 'UBAP'= 'UBAF.WoS'WoS file
                       = 2000max num of vertices
ISInumber (True/False = False
list step<br>10 : DOREIAN_P(2004)26:29
                       = 1020 : DOREIAN_P(2000)17:3
30 : BATAGELJ_U<1994>134:3
40 : FABICPET I(1991)8:121
50 : BATAGELJ_U(1984)52:113
number of works = 845humber of authors = 585*** FILES:
year of publication partition: UBAFYear.clu
described / cited only — partition: UBAFDC.clu
citation network: UBAFCite.net
works X authors network: UBAFWA.net
***
D:\>
```
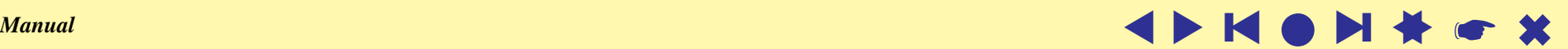

# Analyses

<span id="page-16-0"></span>The saved records from WoS can still contain some inconsistencies:

- different names for the same person;
- same name for different persons;
- duplicated entries;
- . . .

Some of them are detected as results of the analyses. The simplest way to deal with them is to correct them in the saved WoS file and rerun the creation of **Pajek**'s files and analyses.

To improve the quality of the data some tools for detecting (possible) inconsistencies could be developed.

Check (in **Pajek**) the obtained networks for multiple lines and remove them, if they exist. Remove also the loops from the citation network.

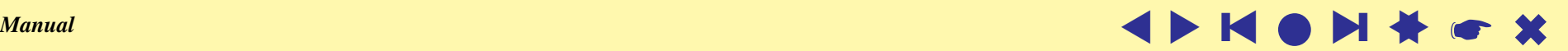

#### Preparing the citation network

#### Using on *PR*cite.net the commands

```
Info/Network/General
Net/Transform/Remove/Loops
Net/Transform/Remove lines/Single line
```
we get the information about the number of loops and multiple lines, remove loops, and replace multiple lines with single lines. The obtained network we save (Options  $-$  Save coordinates [OFF]) to file *PR*citeR.net. For further analysis the citation network has to be acyclic – has no nontrivial strong component. To identify nontrivial strong component and extract them use the commands:

```
Net/Components/Strong [2]
Operations/Extract from Network/Partition [1-*]
Operations/Transform/Remove Lines/Between Clusters
```
Save the obtained network to file *PR*strong.net.

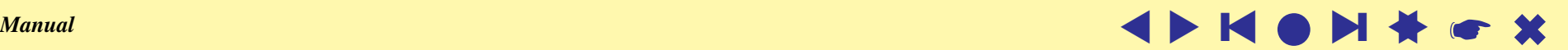

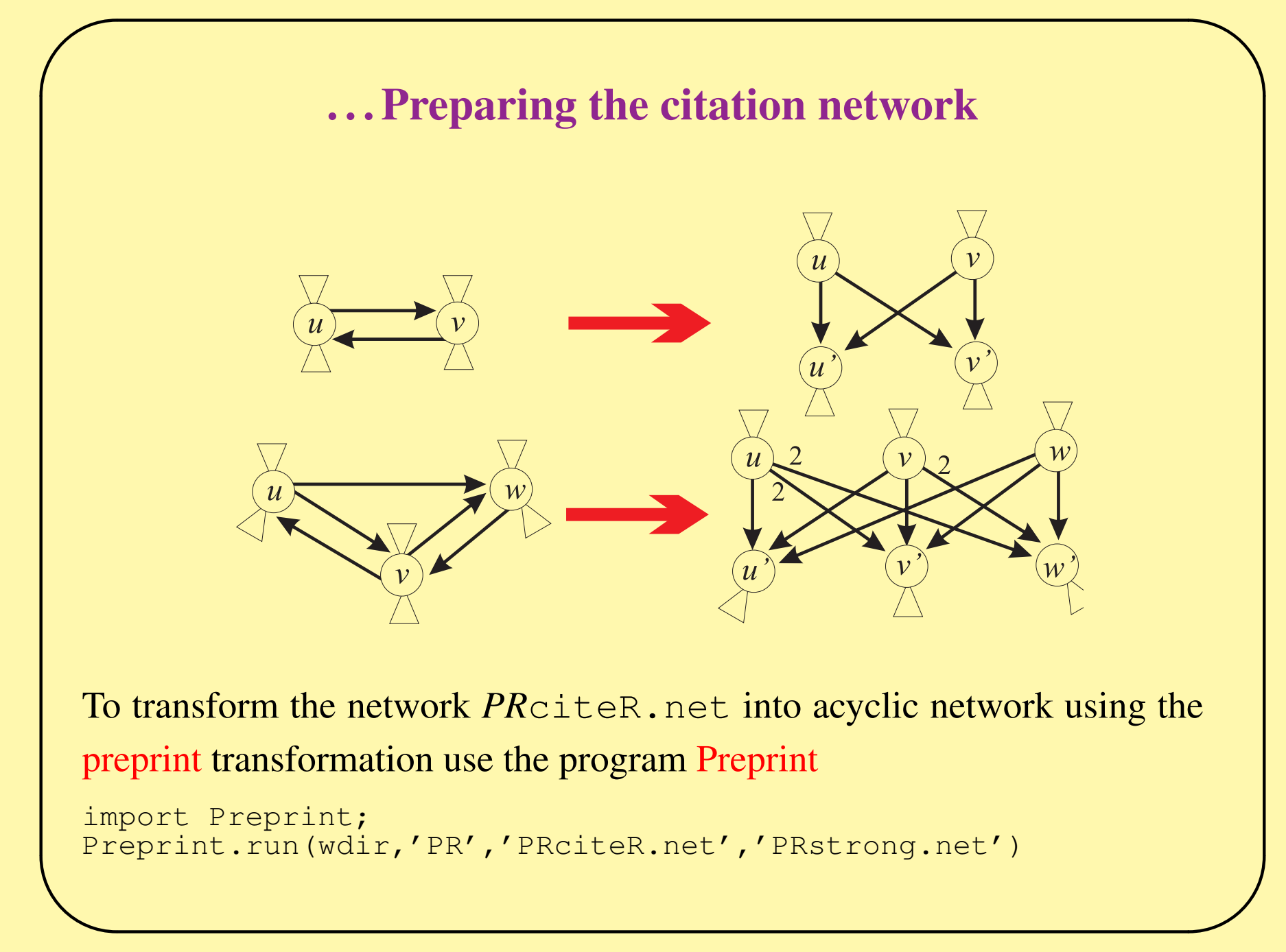

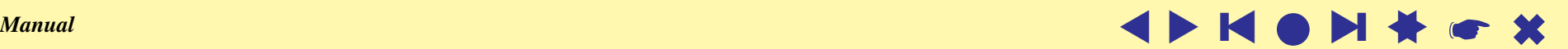

#### . . . Analyses: network boundary problem

Networks obtained from the WoS file using the program **WoS2Pajek** are in the 'raw' form. We still have to resolve in some way the *network boundary problem*. The first option is to limit the network to the works with complete descriptions – records from the WoS file. We can get a richer network if we decide to include also some referenced (only) works that are referenced often – at least k times; we delete vertices for which it holds

 $(0 < \text{indeg}(v) < k) \wedge (\text{outdeg}(v) = 0)$ 

```
Net/Partition/Degree/Input
Partition/Binarize [1-(k-1)]
Net/Partition/Degree/Output
Partition/Binarize [0]
[select partition 1]
[select partition 2]
Partitions/Min(V1,V2)
Operations/Extract from Network/Partition [0]
```
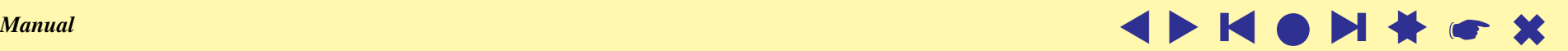

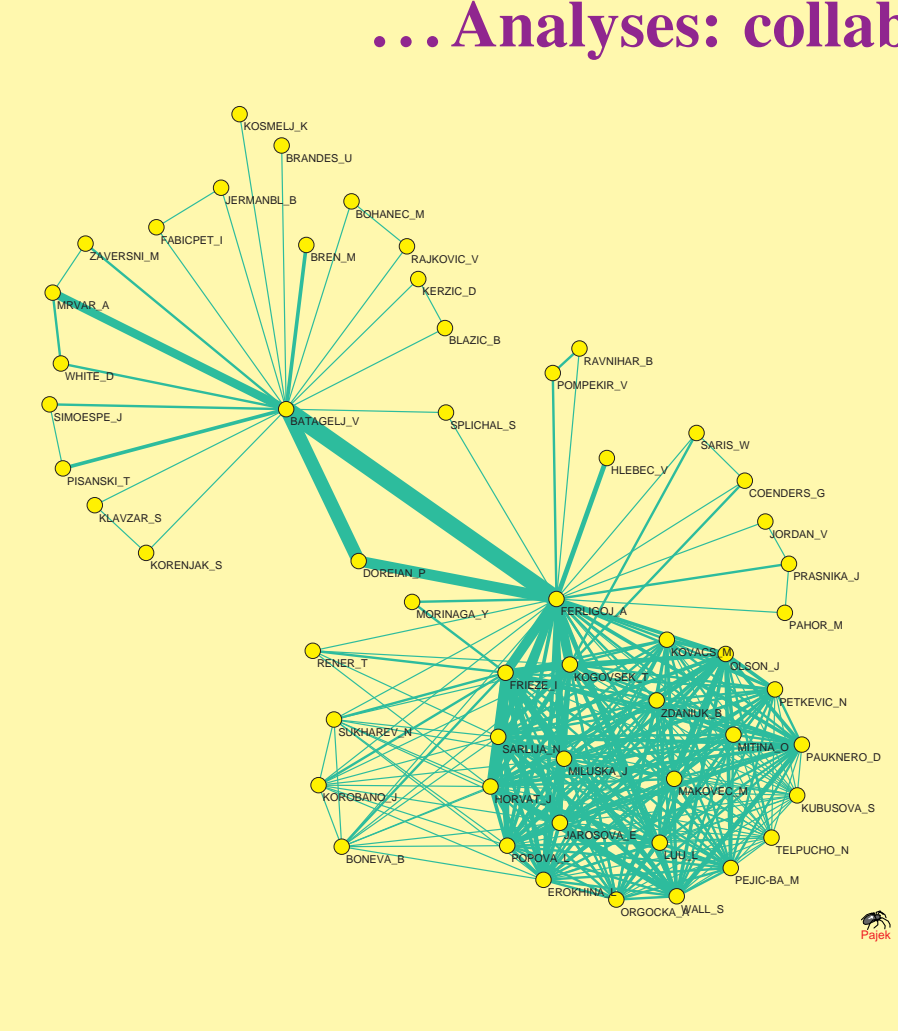

#### . . . Analyses: collaboration network

Let us denote the citation network with  $C$ , and the authorship network with A. Then A<sup>T</sup> ∗ A is the *collaboration network*

[Read xyzWA.net] Net/Transform/2-mode to 1-mode /Columns Net/Components/Weak [2] Operations/Extract from Network /Partition [1-\*] Net/Transform/Remove/Loops

and  $A^T * C * A$  is a network of citations between authors.

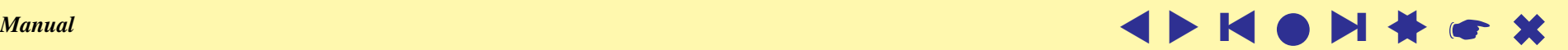

#### . . . Analyses: temporal network

We can also transform the citation network into temporal network using the partition of works by publication year:

```
[Read xyzCite.net]
[Read xyzYear.clu]
Vector/Create Identity Vector
Vector/Transform/Multiply by [2008]
Vector/Make Partition/by Truncating
[select as partition 1: xyzYear]
[select as partition 2: obtained from vector]
Operations/Transform/Add/Time intervals determined by Partitions
```
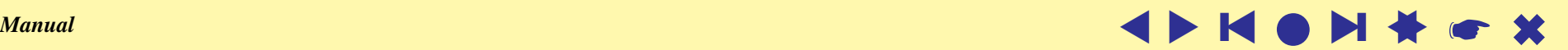

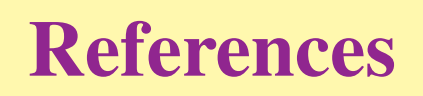

<span id="page-22-0"></span>**WoS2Pajek**: **<http://vlado.fmf.uni-lj.si/pub/networks/pajek/WoS2Pajek/>** Web of Science – WoS (ISI/Thomson): **<http://portal.isiknowledge.com/portal.cgi>** Garfield E.: HISTCITE. **<http://www.histcite.com/>**; [HISTCITE/index;](http://www.garfield.library.upenn.edu/histcomp/index.html) [Social networks](http://garfield.library.upenn.edu/histcomp/social-network_to/) Python: **<http://www.python.org/>** Py2Exe: **<http://www.py2exe.org/>**

MontyLingua package: **[http://web.media.mit.edu/˜hugo/montylingua/](http://web.media.mit.edu/~hugo/montylingua/)**

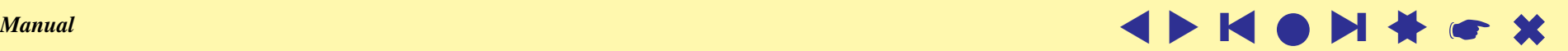